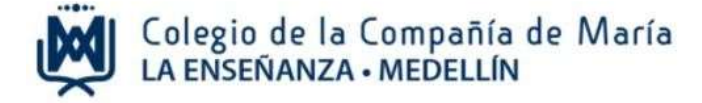

# **Instructivo para matrícula de estudiantes nuevos año 2024**

Ingrese al sitio web del Colegio: [www.laensenanzamedellin.com,](http://www.laensenanzamedellin.com/) opción pagos en línea, luego dar clic en **pago de servicios educativos estudiantes nuevos 2024**

**1. Iniciar sesión** 

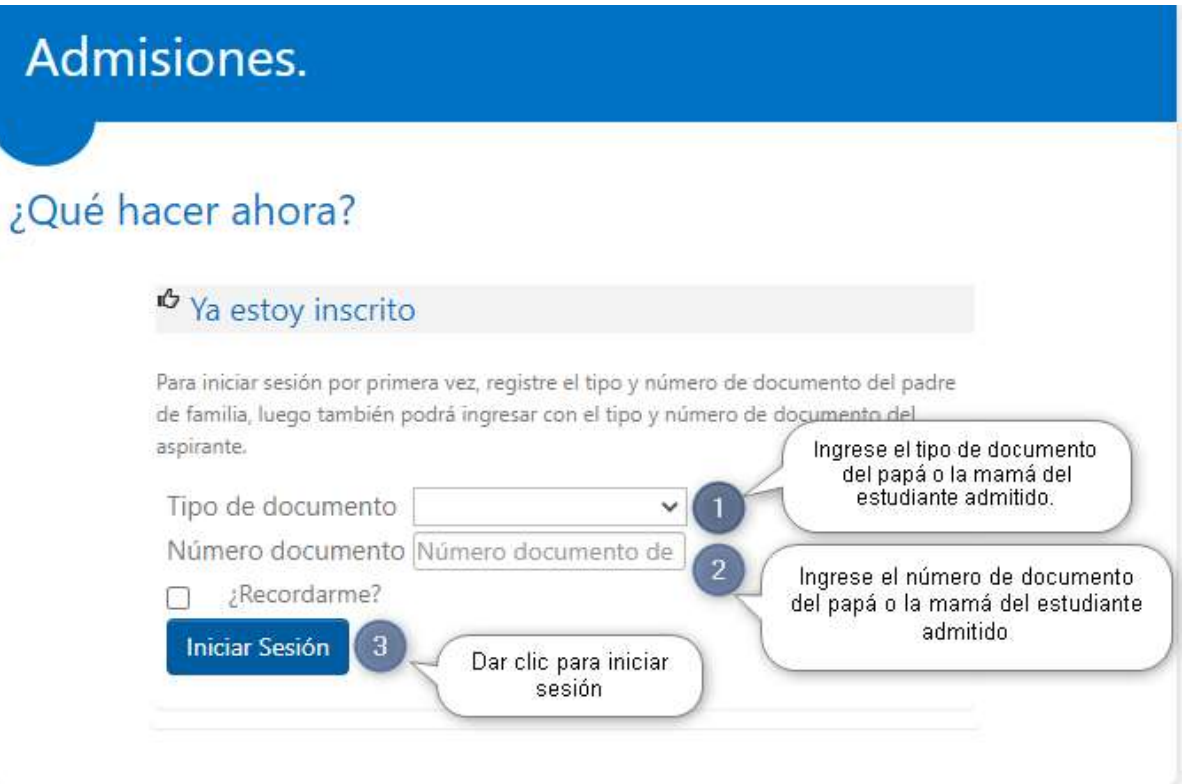

Para ingresar debe hacerlo con el número de documento del papá o la mamá.

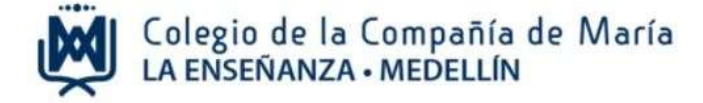

### **2. Pago de matrícula y descarga de documentos**

**Pago de matrícula** 

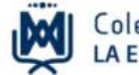

Colegio de la Compañía de María<br>LA ENSEÑANZA • MEDELLÍN

### BIENVENIDOS AL COLEGIO DE LA COMPAÑÍA DE MARÍA LA ENSEÑANZA

A continuación encontrará el valor correspondiente a la matrícula para el año 2024.

El 5 de diciembre es el día asignado para formalizar la matrícula. Este día debe presentar el contrato educativo, carta de instrucciones y pagaré firmados. Igualmente, debe presentar el soporte de pago de la matrícula.

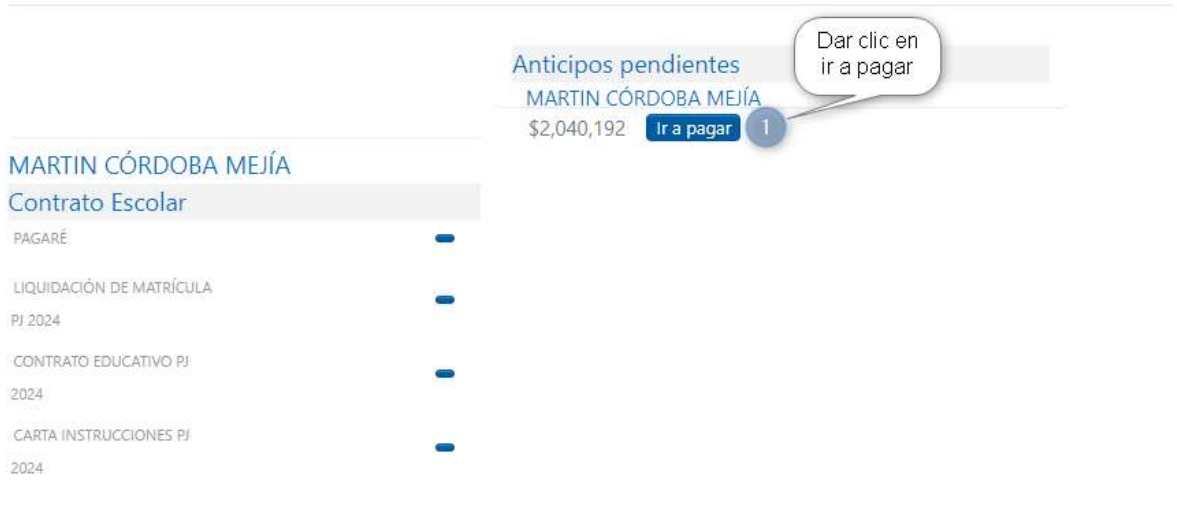

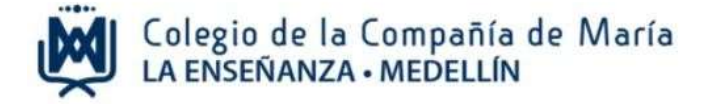

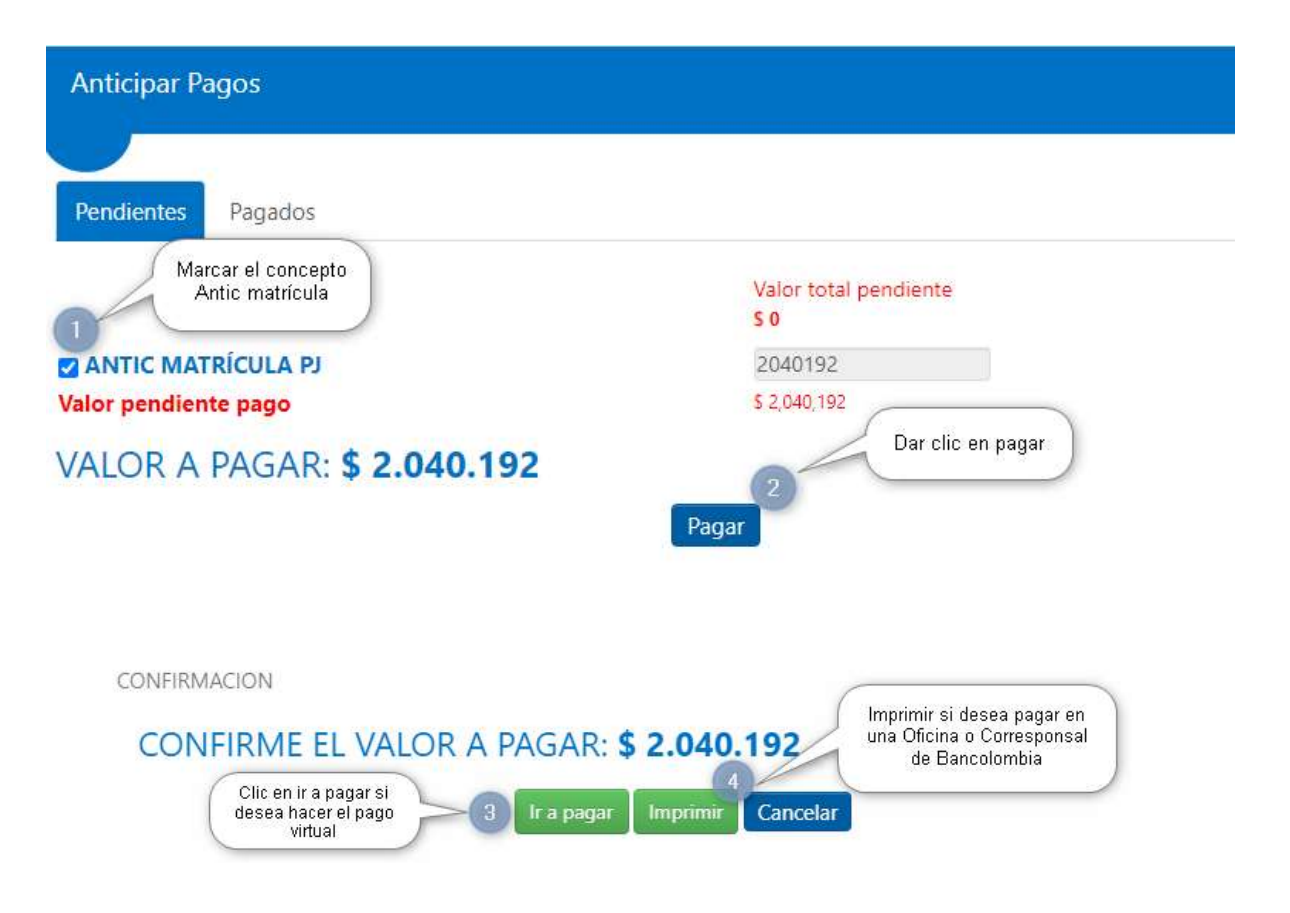

#### **Descarga de documentos**

**En la vista "requisitos de matrícula" encontrará los siguientes documentos:** 

**Contrato educativo**: este documento debe ser firmado en la página 4 por el papá, la mamá, acudiente y responsable económico.

**Carta de Instrucciones**: firma el responsable económico con huella.

**Pagaré:** firma el responsable económico con huella. **NO SE DILIGENCIA NINGÚN OTRO ESPACIO DEL PAGARÉ EXCEPTO LA FIRMA.** 

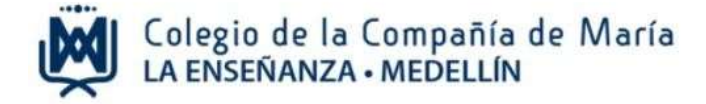

**Liquidación de matrícula:** este documento es de carácter informativo donde se comunica el valor a pagar por matrícula y otros cobros.

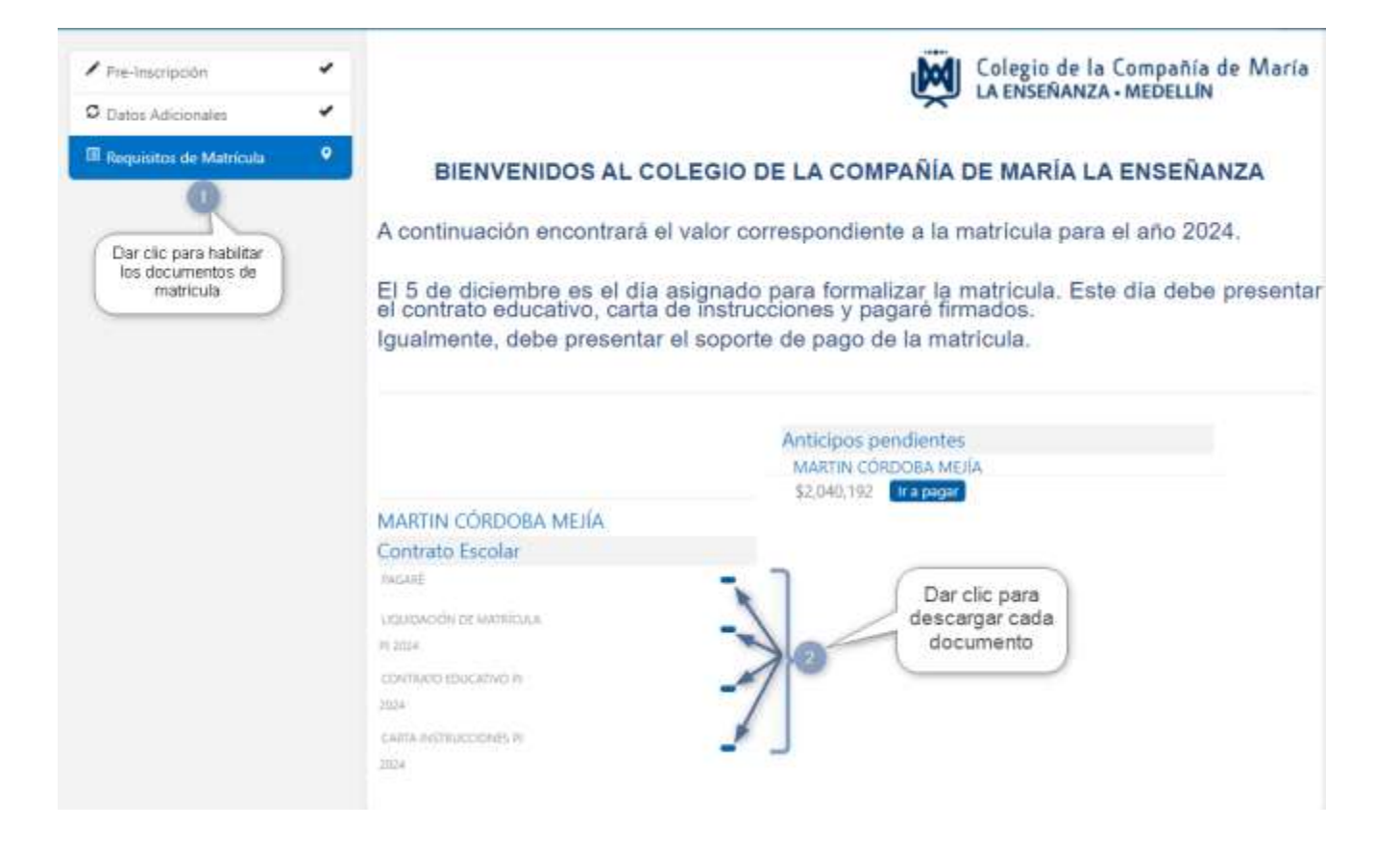

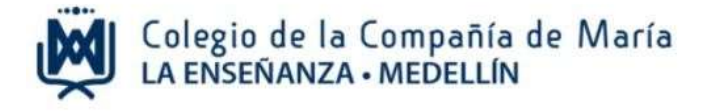

## **3. Cerrar sesión**

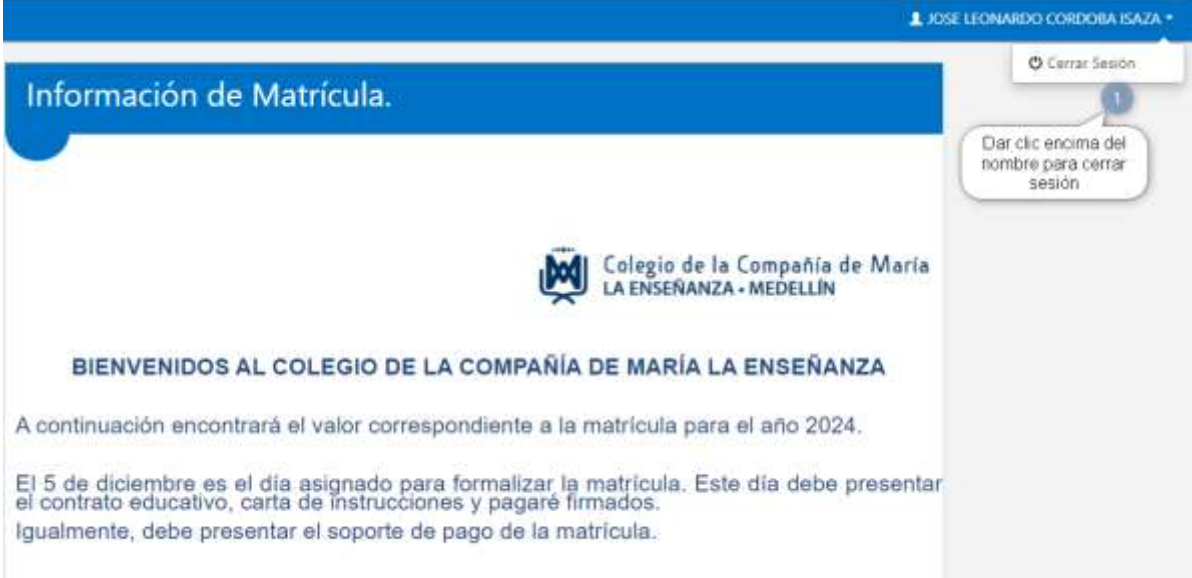

Para terminar, dar clic en la flecha que hay al lado del nombre del papá o mamá que ingresó al sistema y luego cerrar sesión.

Cualquier información adicional con gusto será atendida en el teléfono 604 321 11 66 Extensiones 136, 139 y 140.